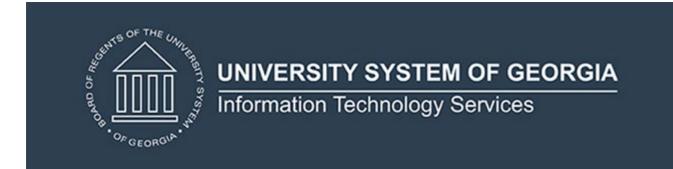

# Technical Release Notes Academic Release 1.15

#### **MODIFICATIONS:**

Academic Release 1.15 includes the following:

- Campus ETL Failure Status for Empty Mimic Tables
- Campus ETL Updates for County of Origin at Matriculation
- Collection of College and Department Codes and Descriptions for awarded and enrolled programs
- Validations for identification of duplicate awarded and enrolled program records

**IMPACT:** Implementation is mandatory.

**PREREQUISITES:** The prerequisite for the Academic Release 1.15 is:

Data Collection ETL (ZADMETL) 1.3

**MANAGED SERVICES TECHNICAL NOTE:** If you are a hosted institution in production, we will contact the helpdesk to have a ticket opened, on your behalf, to request the software to be applied to your Pre-Production and Production environments. We will copy you on the communication to our helpdesk.

**RELEASE INFORMATION:** The Academic Release 1.15 and the accompanying documentation are located on files.usg.edu in the following directory:

/DataServices/ADC/prod/1 15

Functional documentation includes the following:

Test plan for Academic Release 1.15 ETL Execution Parameters

#### Release Review Slide Deck

**TECHNICAL INSTRUCTIONS:** CAMPUS\_ODS\_ADM\_ETL\_INSTALL.sql - This script is required for all institutions and should be run as USGQUEST on the Banner database. It contains the tables, views and selection criteria for the Academic Data Collection.

After downloading the file CAMPUS\_ODS\_ADM\_ETL\_INSTALL.sql, you may run the following checksum command to validate the file is the same as the one located in the directory above:

- 1. Download the package (CAMPUS ODS ADM ETL INSTALL.sql) file to a local server.
- 2. Run the following command, to make sure the checksum info is the same as ITS posted with the package: \$ md5sum CAMPUS\_ODS\_ADM\_ETL\_INSTALL.sql
- 3. Verify the checksum info you get from the above command. It should be the same as below:

bda449bf22fb7f12cba5fc1ba65e1a27 CAMPUS ODS ADM ETL INSTALL.sql

**BEST PRACTICE:** You are strongly urged to apply this upgrade to your test environment before applying it to production. Institutions should comprehensively test using local business processes to ensure that the functionality meets regulatory requirements.

### **TECHNICAL CHANGES:**

# **Modified Scripts**

| Script name(s):  | CAMPUS_ODS_ADM_ETL_INSTALL.sql                                                                                                    |  |
|------------------|----------------------------------------------------------------------------------------------------|--|
| Description:     | SQL script containing table, views, and selection criteria for the Academic Data Collection.                                                                                                    |  |
| Modification(s): | <ul> <li>Modified logic for COUNTY_ORIGIN_CODE in ODS_ADMGRAD_CONFIDENTIAL_VW and ODS_ADMSTU_CONFIDENTIAL_VW</li> <li>Added the following columns to the CREATE ADMGRAD_PROGRAM_MIMIC and ADMSTU_PROG_ENROLL_MIMIC table steps         <ul> <li>COLLEGE_CODE</li> <li>COLLEGE_DESCR</li> <li>DEPARTMENT_CODE</li> <li>DEPARTMENT_DESCR</li> </ul> </li> <li>Added logic to populate the College and Department Code and Description columns in the ADMGRAD_PROGRAM_VW and ADMSTU_PROG_ENROLL_VW</li> </ul> |  |

| <ul> <li>Added a row count check to ADMCRS, ADMGRAD and</li> </ul> |
|--------------------------------------------------------------------|
| ADMSTU mimic table steps to show a failure status when no          |
| rows are inserted. <b>Exceptions</b> to the row count check:       |
| <ul> <li>ODS_ADMSTU_ADMISSIONS_MIMIC</li> </ul>                    |
| ○ ODS_ADMSTU_MILITARY_MIMIC                                        |
| ○ ODS ADMSTU SAP MIMIC                                             |
| ○ ODS_ADMGRAD_ADDRESS_MIMIC                                        |
|                                                                    |

Modified Table(s)

| Table name:   | ODS_ADMGRAD_PROGRAM_MIMIC                                     |                    |
|---------------|---------------------------------------------------------------|--------------------|
| Description:  | Table that contains program information for awarded students. |                    |
| Modification: | Added the following columns:                                  |                    |
|               | COLLEGE_CODE                                                  | VARCHAR2(2 CHAR)   |
|               | COLLEGE_DESCR                                                 | VARCHAR2(100 CHAR) |
|               | DEPARTMENT_CODE                                               | VARCHAR2(4 CHAR)   |
|               | DEPARTMENT_DESCR                                              | VARCHAR2(30 CHAR)  |

| Table name:   | ODS_ADMSTU_PROG_ENROLL_MIMIC                                   |                                       |
|---------------|----------------------------------------------------------------|---------------------------------------|
| Description:  | Table that contains program information for enrolled students. |                                       |
| Modification: | Added the following columns:  COLLEGE CODE VARCHAR2(2 CHAR)    |                                       |
|               | COLLEGE_DESCR                                                  | VARCHAR2(100 CHAR)                    |
|               | DEPARTMENT_CODE DEPARTMENT_DESCR                               | VARCHAR2(4 CHAR)<br>VARCHAR2(30 CHAR) |

## **SUPPORT AND RESOURCES:**

For emergency, business interruption or other production down situations, immediately call the ITS Helpdesk at 706-583-2001. For any other issues, contact <u>USG Customer Services</u> to submit a ticket, review <u>Service Level Guidelines</u> or to check <u>operational status</u> of ITS services and systems.